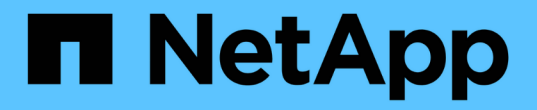

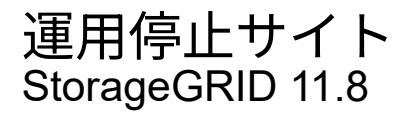

NetApp March 19, 2024

This PDF was generated from https://docs.netapp.com/ja-jp/storagegrid-118/maintain/considerations-forremoving-site.html on March 19, 2024. Always check docs.netapp.com for the latest.

# 目次

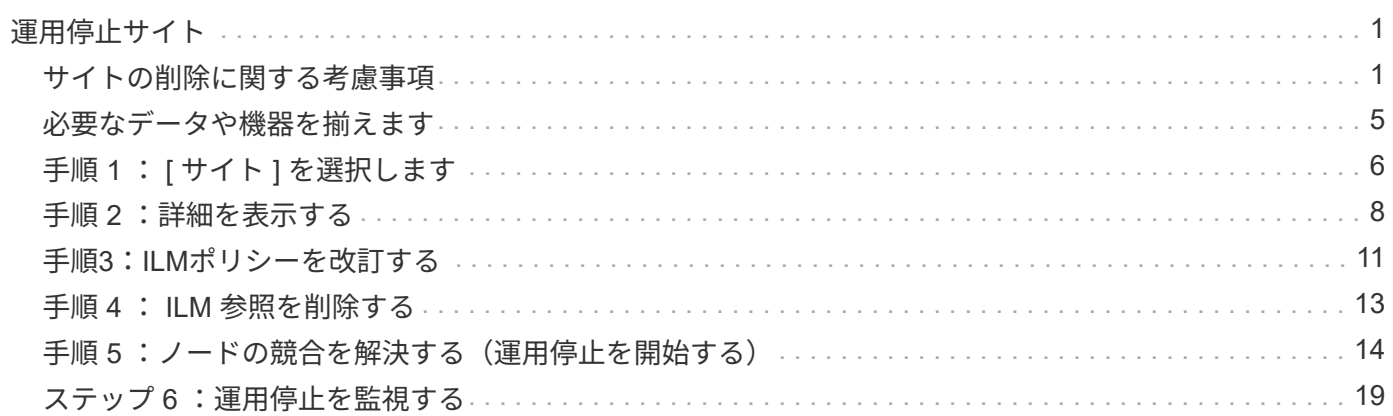

# <span id="page-2-0"></span>運用停止サイト

### <span id="page-2-1"></span>サイトの削除に関する考慮事項

サイトの運用停止手順 を使用してサイトを削除する前に、考慮事項を確認しておく必要 があります。

サイトの運用を停止した場合の動作

サイトの運用を停止すると、 StorageGRID はサイトのすべてのノードとサイト自体を StorageGRID システ ムから完全に削除します。

サイトの運用停止手順 が完了したら、次の手順を実行します

- StorageGRID を使用してサイトやサイトの任意のノードを表示したり、アクセスしたりすることはできな くなります。
- サイトを参照していたストレージプールやイレイジャーコーディングプロファイルは使用できなくなりま す。StorageGRIDでサイトの運用を停止すると、ストレージプールが自動的に削除され、イレイジャーコ ーディングプロファイルが非アクティブ化されます。

接続されているサイトと切断されているサイトの運用停止手順の違い

サイト運用停止手順 を使用すると、すべてのノードが StorageGRID に接続されているサイト(接続されてい ないサイトの運用停止と呼ばれる)を削除したり、すべてのノードが StorageGRID から切断されているサイ ト(切断されたサイトの運用停止と呼ばれる)を削除したりできます。作業を開始する前に、これらの手順の 違いを理解しておく必要があります。

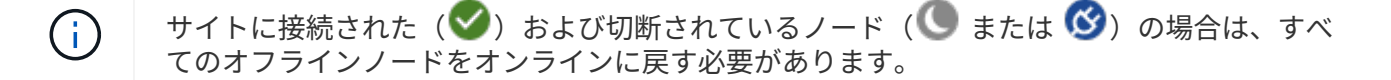

- 接続されたサイトの運用停止機能を使用すると、 StorageGRID システムから運用サイトを削除できま す。たとえば、接続されたサイトの運用停止を実行して、機能しているが不要になったサイトを削除でき ます。
- StorageGRID は、接続されているサイトを削除する際、 ILM を使用してサイトのオブジェクトデータを 管理します。接続されたサイトの運用停止を開始するには、すべての ILM ルールからサイトを削除し、新 しい ILM ポリシーをアクティブ化する必要があります。オブジェクトデータを移行するための ILM プロ セスとサイトを削除するための内部プロセスは同時に発生する可能性がありますが、実際の運用停止手順 を開始する前に ILM の手順を完了しておくことを推奨します。
- 切断されたサイトの運用停止機能を使用すると、障害が発生したサイトを StorageGRID システムから削 除できます。たとえば、切断されたサイトの運用停止を実行して、火災や洪水によって破壊されたサイト を削除できます。

切断されているサイトを削除すると、 StorageGRID はすべてのノードをリカバリ不能とみなし、データ の保持を試みません。ただし、切断されたサイトの運用停止を開始する前に、サイトをすべての ILM ルー ルから削除して、新しい ILM ポリシーをアクティブ化する必要があります。

 $(\cdot)$ 

切断されたサイトの運用停止手順 を実行する前に、ネットアップのアカウント担当者にお 問い合わせください。運用停止サイトのウィザードですべての手順を有効にする前に、要 件を確認してください。切断されているサイトの運用停止は、サイトをリカバリしたり、 サイトからオブジェクトデータをリカバリしたりできる可能性がある場合は、試行しない でください。

接続されているサイトまたは切断されているサイトを削除するための一般的な要件

接続されているサイトや切断されているサイトを削除する前に、次の要件について確認しておく必要がありま す。

- プライマリ管理ノードを含むサイトは運用停止できません。
- アーカイブノードを含むサイトは運用停止できません。
- いずれかのノードのインターフェイスがハイアベイラビリティ(HA)グループに属している場合は、サ イトの運用を停止できません。HA グループを編集してノードのインターフェイスを削除するか、 HA グ ループ全体を削除する必要があります。
- サイトの運用を停止するには、接続されている( )および切断( 3 または ●) をクリックしま す。
- 他のサイトのいずれかのノードが切断されている場合は、サイトの運用を停止できません( <sup>66</sup>) または  $\left( \bigcup_{i=1}^{n} \right)$
- ec-node-repair処理が実行中の場合は、サイトの運用停止手順 を開始できません。を参照してください ["](https://docs.netapp.com/ja-jp/storagegrid-118/maintain/checking-data-repair-jobs.html) [データ修復ジョブを確認します](https://docs.netapp.com/ja-jp/storagegrid-118/maintain/checking-data-repair-jobs.html)["](https://docs.netapp.com/ja-jp/storagegrid-118/maintain/checking-data-repair-jobs.html) イレイジャーコーディングデータの修復を追跡するため。
- サイトの運用停止中は、手順 は次の処理を実行します。
	- 運用停止するサイトを参照するILMルールを作成することはできません。また、既存のILMルールを編 集してサイトを参照することもできません。
	- 拡張やアップグレードなど、その他のメンテナンス手順は実行できません。

接続されているサイトの運用停止中に別のメンテナンス手順 を実行する必要がある場 合は、を実行します ["](https://docs.netapp.com/ja-jp/storagegrid-118/maintain/pausing-and-resuming-decommission-process-for-storage-nodes.html)[ストレージノードを削除している間に手順](https://docs.netapp.com/ja-jp/storagegrid-118/maintain/pausing-and-resuming-decommission-process-for-storage-nodes.html) [を一時停止します](https://docs.netapp.com/ja-jp/storagegrid-118/maintain/pausing-and-resuming-decommission-process-for-storage-nodes.html)["](https://docs.netapp.com/ja-jp/storagegrid-118/maintain/pausing-and-resuming-decommission-process-for-storage-nodes.html)。\* Pause \* ボタンは、 ILM 評価またはイレイジャーコーディングデータの運用停止ステー ジに達したときにのみ有効になります。ただし、 ILM 評価(データ移行)はバックグ ラウンドで継続して実行されます。2 つ目のメンテナンス手順 が完了したら、運用停止 手順を再開できます。

- サイトの運用停止手順 の開始後にノードをリカバリする必要がある場合は、サポートにお問い合わせ ください。
- 一度に複数のサイトを運用停止することはできません。
- サイトに 1 つ以上の管理ノードが含まれており、 StorageGRID システムでシングルサインオン( SSO ) が有効になっている場合は、そのサイトに対する証明書利用者信頼をすべて Active Directory フェデレー ションサービス (AD FS) から削除する必要があります。

情報ライフサイクル管理(ILM)の要件

 $(i)$ 

サイトを削除する場合は、 ILM 設定を更新する必要があります。Decommission Site ウィザードでは、次のこ

とを確認するために、いくつかの前提条件となる手順を実行できます。

- このサイトはILMポリシーでは参照されていません。該当する場合は、ポリシーを編集するか、新しいILM ルールを使用してポリシーを作成してアクティブ化する必要があります。
- サイトを参照するILMルールはありません。ルールがどのポリシーでも使用されていない場合でも同様で す。サイトを参照するすべてのルールを削除または編集する必要があります。

StorageGRIDはサイトの運用を停止すると、サイトを参照している未使用のイレイジャーコーディングプロフ ァイルを自動的に非アクティブ化し、サイトを参照している未使用のストレージプールを自動的に削除しま す。All Storage Nodesストレージプール (StorageGRID 11.6以前)が存在する場合は、すべてのサイトを使 用するため削除されます。

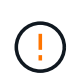

サイトを削除する前に、新しい ILM ルールを作成して新しい ILM ポリシーをアクティブ化する 必要がある場合があります。以下の手順は、ILMの仕組みを十分に理解していること、および ストレージプール、イレイジャーコーディングプロファイル、ILMルールの作成、およびILMポ リシーのシミュレートとアクティブ化に精通していることを前提としています。を参照してく ださい ["ILM](https://docs.netapp.com/ja-jp/storagegrid-118/ilm/index.html) [を使用してオブジェクトを管理する](https://docs.netapp.com/ja-jp/storagegrid-118/ilm/index.html)["](https://docs.netapp.com/ja-jp/storagegrid-118/ilm/index.html)。

接続されているサイトでのオブジェクトデータに関する考慮事項

接続されたサイトの運用停止を実行する場合は、新しい ILM ルールと新しい ILM ポリシーを作成するとき に、サイトの既存のオブジェクトデータで実行する処理を決定する必要があります。次のいずれか、または両 方を実行できます。

- 選択したサイトからグリッド内の 1 つ以上の他のサイトにオブジェクトデータを移動します。
- データ移動の例 \* :サニーベールで新しいサイトを追加したために、ローリーでサイトの運用を停止する とします。この例では、すべてのオブジェクトデータを古いサイトから新しいサイトに移動します。ILM ルールとILMポリシーを更新する前に、両方のサイトの容量を確認する必要があります。サニーベールサ イトにローリーサイトのオブジェクトデータを保存できるだけの十分な容量があり、将来の成長に備えて サニーベールに十分な容量が残っていることを確認する必要があります。

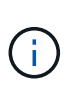

十分な容量を使用できるようにするには、が必要になる場合があります ["](https://docs.netapp.com/ja-jp/storagegrid-118/expand/index.html)[グリッドを](https://docs.netapp.com/ja-jp/storagegrid-118/expand/index.html)[展](https://docs.netapp.com/ja-jp/storagegrid-118/expand/index.html)[開す](https://docs.netapp.com/ja-jp/storagegrid-118/expand/index.html) [る](https://docs.netapp.com/ja-jp/storagegrid-118/expand/index.html)["](https://docs.netapp.com/ja-jp/storagegrid-118/expand/index.html) この手順 を実行する前に、既存のサイトにストレージボリュームまたはストレージノ ードを追加するか、新しいサイトを追加します。

- 選択したサイトからオブジェクトコピーを削除します。
- データの削除の例 \* :現在、 3 コピーの ILM ルールを使用して 3 つのサイト間でオブジェクトデータを レプリケートしているとします。サイトの運用を停止する前に、同等の 2-copy ILM ルールを作成して、 2 つのサイトにのみデータを格納することができます。2-copy ルールを使用する新しい ILM ポリシーをア クティブ化すると、 ILM 要件を満たさなくなるため、 StorageGRID は 3 番目のサイトからコピーを削除 します。ただし、オブジェクトデータは引き続き保護され、残りの 2 つのサイトの容量は同じになりま す。

 $(\cdot)$ 

サイトの削除に対応するためにシングルコピーの ILM ルールを作成しないでください。あ る期間にレプリケートコピーを 1 つしか作成しない ILM ルールには、データが永続的に失 われるリスクがあります。オブジェクトのレプリケートコピーが 1 つしかない場合、スト レージノードに障害が発生したり、重大なエラーが発生すると、そのオブジェクトは失わ れます。また、アップグレードなどのメンテナンス作業中は、オブジェクトへのアクセス が一時的に失われます。

接続されたサイトの運用停止に関する追加要件

StorageGRID で接続されているサイトを削除する前に、次の点を確認してください。

• StorageGRID システムのすべてのノードの接続状態が \* connected \* (∨) です。ただし、ノードには アクティブなアラートを含めることができます。

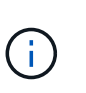

1 つ以上のノードが切断されている場合は、 Decommission Site ウィザードの手順 1~4 を 完了できます。ただし、すべてのノードが接続されていないかぎり、運用停止プロセスを 開始するウィザードの手順5を完了することはできません。

- 削除するサイトにロードバランシングに使用されるゲートウェイノードまたは管理ノードが含まれている 場合は、が必要になることがあります ["](https://docs.netapp.com/ja-jp/storagegrid-118/expand/index.html)[グリッドを](https://docs.netapp.com/ja-jp/storagegrid-118/expand/index.html)[展](https://docs.netapp.com/ja-jp/storagegrid-118/expand/index.html)[開する](https://docs.netapp.com/ja-jp/storagegrid-118/expand/index.html)["](https://docs.netapp.com/ja-jp/storagegrid-118/expand/index.html) をクリックして、別のサイトに同等の新しい ノードを追加します。サイトの運用停止手順 を開始する前に、クライアントが交換用ノードに接続できる ことを確認してください。
- ・削除するサイトにハイアベイラビリティ( HA )グループ内のゲートウェイノードまたは管理ノードがあ る場合は、運用停止サイトウィザードの手順 1~4 を完了できます。ただし、運用停止プロセスを開始する ウィザードの手順5を完了するには、これらのノードをすべてのHAグループから削除する必要がありま す。既存のクライアントがサイトのノードを含む HA グループに接続している場合は、サイトの削除後も 引き続き StorageGRID に接続できることを確認する必要があります。
- 削除するサイトのストレージノードにクライアントが直接接続している場合は、サイトの運用停止手順 を 開始する前に、それらのクライアントが他のサイトのストレージノードに接続できることを確認する必要 があります。
- アクティブなILMポリシーの変更によって移動されるオブジェクトデータを格納できる十分なスペースを 残りのサイトに確保する必要があります。必要になる場合もあります ["](https://docs.netapp.com/ja-jp/storagegrid-118/expand/index.html)[グリッドを](https://docs.netapp.com/ja-jp/storagegrid-118/expand/index.html)[展](https://docs.netapp.com/ja-jp/storagegrid-118/expand/index.html)[開する](https://docs.netapp.com/ja-jp/storagegrid-118/expand/index.html)["](https://docs.netapp.com/ja-jp/storagegrid-118/expand/index.html) 接続されてい るサイトの運用停止を完了する前に、ストレージノード、ストレージボリューム、または新しいサイトを 追加する。
- 手順 の運用停止が完了するまでに、十分な時間を確保する必要があります。StorageGRID の ILM プロセ スの運用が停止されるまでに、サイトからオブジェクトデータを移動または削除するのに数日、数週間、 場合によっては数カ月かかることがあります。

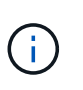

サイトからオブジェクトデータを移動または削除するには、サイトのデータ量、システム の負荷、ネットワークのレイテンシ、および ILM に求められる変更の性質に応じて、数 日、数週間、場合によっては数カ月かかることがあります。

• Decommission Site ウィザードの手順 1~4 をできるだけ早く完了する必要があります。実際の運用停止手 順 を開始する前にサイトからデータを移動できるようにすると(ウィザードの手順 5 で「運用停止 \* を開 始」を選択して)、運用停止手順 の処理がより迅速になり、システム停止やパフォーマンスへの影響も少 なくなります。

切断されたサイトの運用停止に関する追加要件

StorageGRID で切断されているサイトを削除する前に、次の点を確認してください。

• ネットアップのアカウント担当者に連絡しておきます。運用停止サイトのウィザードですべての手順を有 効にする前に、要件を確認してください。

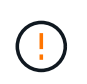

切断されているサイトの運用停止は、サイトをリカバリしたり、サイトからオブジェクト データをリカバリしたりできる可能性がある場合は、試行しないでください。を参照して ください ["](https://docs.netapp.com/ja-jp/storagegrid-118/maintain/how-site-recovery-is-performed-by-technical-support.html)[テク](https://docs.netapp.com/ja-jp/storagegrid-118/maintain/how-site-recovery-is-performed-by-technical-support.html)[ニ](https://docs.netapp.com/ja-jp/storagegrid-118/maintain/how-site-recovery-is-performed-by-technical-support.html)[カルサポートによるサイトのリカバリ](https://docs.netapp.com/ja-jp/storagegrid-118/maintain/how-site-recovery-is-performed-by-technical-support.html)[方法](https://docs.netapp.com/ja-jp/storagegrid-118/maintain/how-site-recovery-is-performed-by-technical-support.html)["](https://docs.netapp.com/ja-jp/storagegrid-118/maintain/how-site-recovery-is-performed-by-technical-support.html)。

- サイトのすべてのノードの接続状態が次のいずれかである必要があります。
	- \* 不明 \* (❤️) :不明な理由で、ノードが切断されているか、ノード上のサービスが予期せず停止し ています。たとえば、ノードのサービスが停止したり、電源障害や予期しない停止によってノードの ネットワーク接続が失われたりする場合があります。
	- \* 管理上のダウン \* ( ● ):想定される理由でノードがグリッドに接続されていません。たとえば、 ノード上のノードまたはサービスが正常にシャットダウンされたとします。
- 他のすべてのサイトのすべてのノードの接続状態が \* connected \* (のようになっている必要がありま す ただし、これらの他のノードにはアクティブなアラートを含めることができます。
- StorageGRID を使用してサイトに格納されているオブジェクトデータを表示したり読み出したりすること ができなくなることを理解しておく必要があります。StorageGRID はこの手順 を実行する際、切断され ているサイトのデータを一切保持しません。

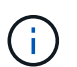

ILM ルールとポリシーが単一サイトの損失を防ぐように設計されている場合は、オブジェ クトのコピーが残りのサイトに存在します。

• あるオブジェクトの唯一のコピーがサイトに格納されていた場合、オブジェクトは失われて読み出せない ことを理解しておく必要があります。

サイトを削除した場合の整合性に関する考慮事項

S3バケットまたはSwiftコンテナの整合性によって、StorageGRIDがオブジェクトメタデータをすべてのノー ドとサイトに完全にレプリケートしてから、オブジェクトの取り込みが成功したことをクライアントに通知す るかどうかが決まります。整合性では、オブジェクトの可用性と、異なるストレージノードおよびサイト間で のオブジェクトの整合性のバランスが維持されます。

StorageGRID でサイトを削除するときは、削除するサイトにデータが書き込まれていないことを確認する必 要があります。そのため、各バケットまたはコンテナの整合性が一時的に上書きされます。サイトの運用停止 プロセスの開始後、 StorageGRID は一時的に strong-site 整合性を使用し、オブジェクトのメタデータがサイ トに書き込まれないようにします。

この一時的な上書きの結果、残りのサイトで複数のノードが使用できなくなった場合、サイトの運用停止中に 発生するクライアントの書き込み、更新、および削除の処理が失敗する可能性があることに注意してくださ  $U<sub>o</sub>$ 

### <span id="page-6-0"></span>必要なデータや機器を揃えます

サイトの運用を停止する前に、以下を準備しておく必要があります。

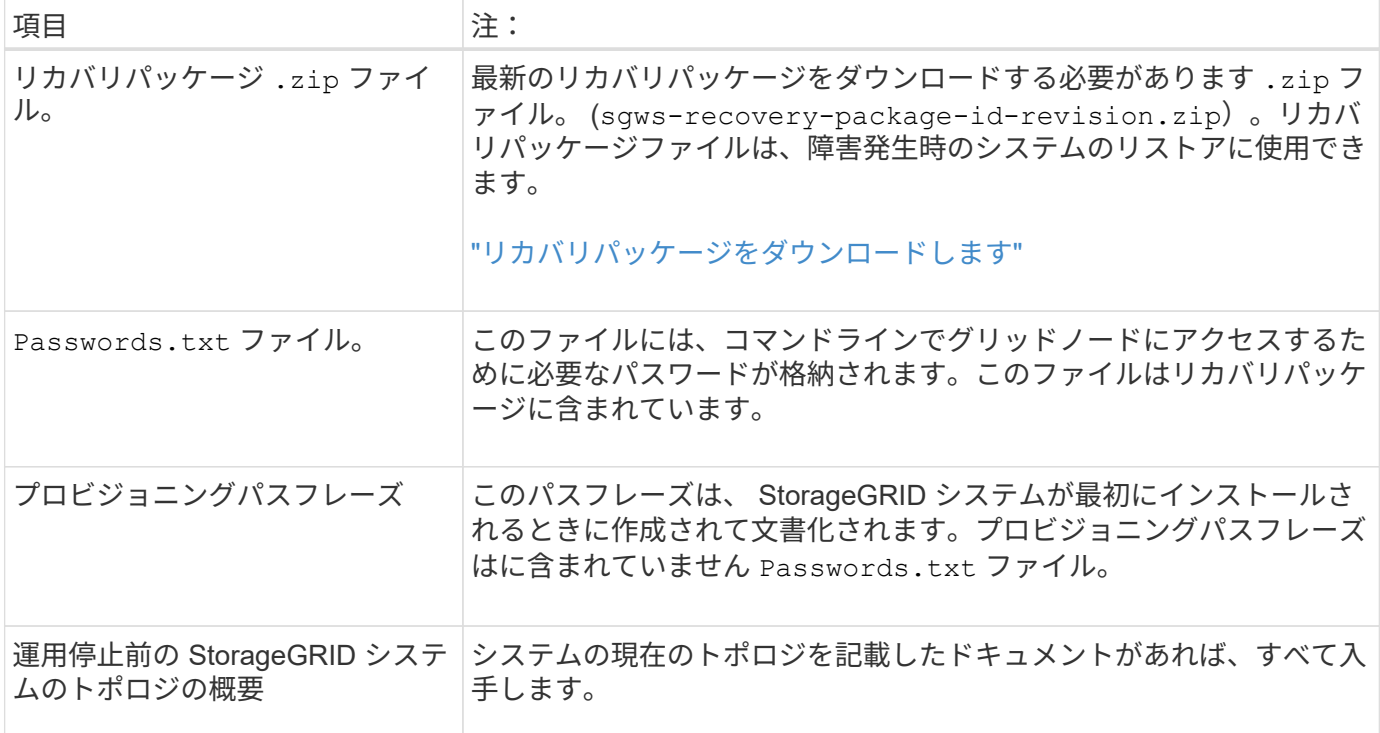

#### 関連情報

["Web](https://docs.netapp.com/ja-jp/storagegrid-118/admin/web-browser-requirements.html) [ブラウザの要件](https://docs.netapp.com/ja-jp/storagegrid-118/admin/web-browser-requirements.html)["](https://docs.netapp.com/ja-jp/storagegrid-118/admin/web-browser-requirements.html)

# <span id="page-7-0"></span>手順 **1** : **[** サイト **]** を選択します

サイトの運用を停止できるかどうかを判断するには、まず Decommission Site ウィザー ドにアクセスします。

作業を開始する前に

- 必要な情報や資料をすべて入手しておきます。
- サイトの削除に関する考慮事項を確認しておきます。
- を使用して Grid Manager にサインインします ["](https://docs.netapp.com/ja-jp/storagegrid-118/admin/web-browser-requirements.html)[サポートされている](https://docs.netapp.com/ja-jp/storagegrid-118/admin/web-browser-requirements.html) [Web](https://docs.netapp.com/ja-jp/storagegrid-118/admin/web-browser-requirements.html) [ブラウザ](https://docs.netapp.com/ja-jp/storagegrid-118/admin/web-browser-requirements.html)["](https://docs.netapp.com/ja-jp/storagegrid-118/admin/web-browser-requirements.html)。
- を使用することができます ["root](https://docs.netapp.com/ja-jp/storagegrid-118/admin/admin-group-permissions.html)[アクセス](https://docs.netapp.com/ja-jp/storagegrid-118/admin/admin-group-permissions.html)[権限](https://docs.netapp.com/ja-jp/storagegrid-118/admin/admin-group-permissions.html)[または](https://docs.netapp.com/ja-jp/storagegrid-118/admin/admin-group-permissions.html)[Maintenance](https://docs.netapp.com/ja-jp/storagegrid-118/admin/admin-group-permissions.html)[権限](https://docs.netapp.com/ja-jp/storagegrid-118/admin/admin-group-permissions.html)[と](https://docs.netapp.com/ja-jp/storagegrid-118/admin/admin-group-permissions.html)[ILM](https://docs.netapp.com/ja-jp/storagegrid-118/admin/admin-group-permissions.html)[権限](https://docs.netapp.com/ja-jp/storagegrid-118/admin/admin-group-permissions.html)["](https://docs.netapp.com/ja-jp/storagegrid-118/admin/admin-group-permissions.html)。

#### 手順

- 1. [**maintenance] > [** Tasks] > [\* Decommission] \* を選択します。
- 2. [Decommission Site] を選択します。

Decommission Site ウィザードの Step 1 ( Select Site ) が表示されます。この手順には、 StorageGRID システムのサイトのアルファベット順に記載されています。

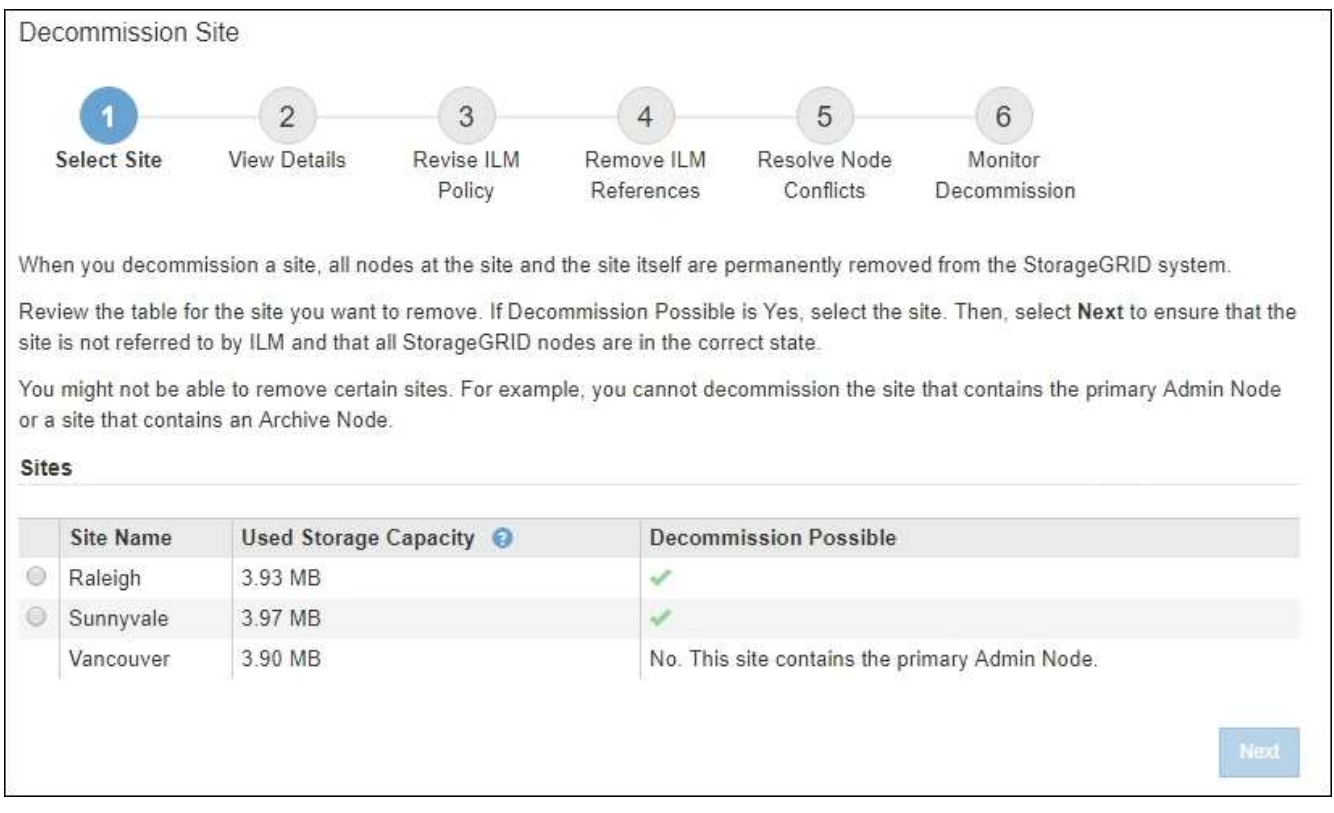

3. 「使用済みストレージ容量」列の値を確認し、各サイトのオブジェクトデータに現在使用されているスト レージの容量を特定します。

使用済みストレージ容量は概算値です。ノードがオフラインの場合は、ストレージの使用容量が最後に確 認されたサイトの値になります。

- 接続されたサイトの運用停止の場合、この値は、このサイトを安全に運用停止するために、他のサイ トに移動したり、 ILM によって削除したりする必要があるオブジェクトデータの量を表します。
- 切断されているサイトの運用停止の場合、この値は、このサイトの運用を停止するとシステムのデー タストレージにアクセスできなくなる容量を表します。

 $\left( \begin{smallmatrix} 1\\ 1\end{smallmatrix} \right)$ 

単一サイトの損失を防ぐように ILM ポリシーを設定した場合、オブジェクトデータの コピーが残りのサイトに残っている必要があります。

4. 「 \* Decommission possible \* 」列の理由を確認して、現在運用停止できるサイトを特定します。

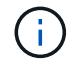

サイトを運用停止できない理由が複数ある場合は、最も重大な理由が表示されます。

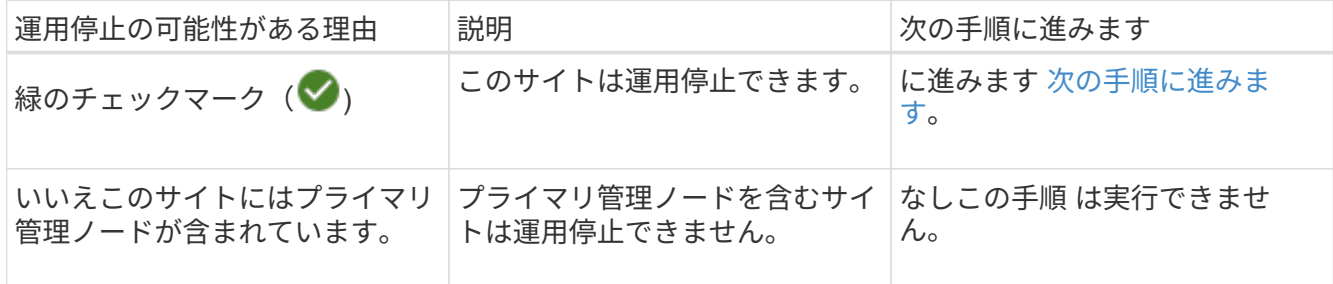

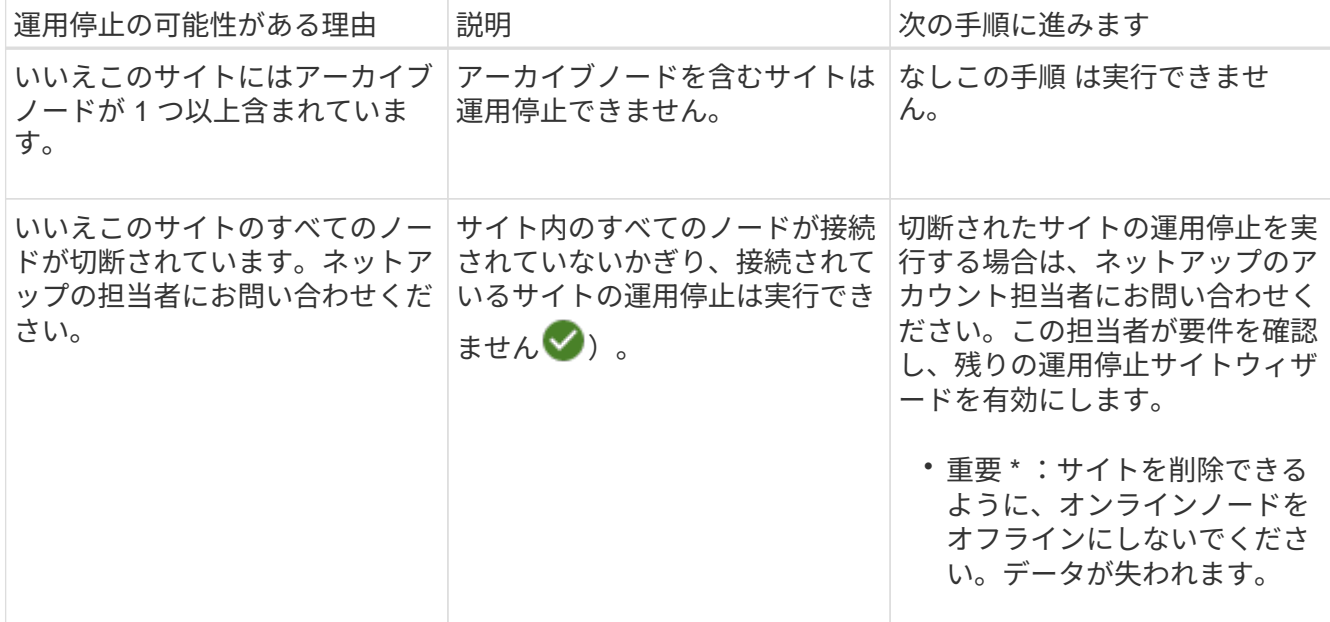

この例は、 3 つのサイトからなる StorageGRID システムを示しています。緑のチェックマーク( <mark>◇</mark> ) を ローリーとサニーベールのサイトで運用停止できることを示しています。ただし、バンクーバーサイトに はプライマリ管理ノードが含まれているため、サイトの運用を停止することはできません。

<span id="page-9-1"></span>1. 運用停止が可能な場合は、サイトのオプションボタンを選択します。

「 \* 次へ \* 」ボタンが有効になっています。

2. 「 \* 次へ \* 」を選択します。

手順 2 (詳細を表示)が表示されます。

### <span id="page-9-0"></span>手順 **2** :詳細を表示する

運用停止サイトウィザードの手順 2 (詳細を表示)では、サイトに含まれているノー ド、各ストレージノードで使用されているスペースの量、およびグリッド内の他のサイ トで利用可能な空きスペースの量を確認できます。

作業を開始する前に

サイトの運用を停止する前に、サイトに格納されているオブジェクトデータの量を確認する必要があります。

- 接続されたサイトの運用停止処理を実行する場合は、 ILM を更新する前にサイトに現在存在しているオブ ジェクトデータの量を把握しておく必要があります。サイトの容量とデータ保護のニーズに基づいて、新 しい ILM ルールを作成して、データを他のサイトに移動したり、サイトからオブジェクトデータを削除し たりできます。
- 可能であれば、運用停止手順 を開始する前にストレージノードを拡張する必要があります。
- 切断されたサイトの運用停止処理を実行する場合は、サイトを削除した時点で永続的にアクセスできなく なるオブジェクトデータの量を把握しておく必要があります。

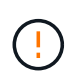

切断されているサイトの運用停止を実行する場合、ILMでオブジェクトデータを移動または削 除することはできません。サイトに残っているデータはすべて失われます。ただし、単一サイ トの損失を防ぐように ILM ポリシーが設計されている場合、オブジェクトデータのコピーは残 りのサイトに残ります。を参照してください ["](https://docs.netapp.com/ja-jp/storagegrid-118/ilm/using-multiple-storage-pools-for-cross-site-replication.html)[サイト障害からの保](https://docs.netapp.com/ja-jp/storagegrid-118/ilm/using-multiple-storage-pools-for-cross-site-replication.html)[護](https://docs.netapp.com/ja-jp/storagegrid-118/ilm/using-multiple-storage-pools-for-cross-site-replication.html)[を有効にします](https://docs.netapp.com/ja-jp/storagegrid-118/ilm/using-multiple-storage-pools-for-cross-site-replication.html)["](https://docs.netapp.com/ja-jp/storagegrid-118/ilm/using-multiple-storage-pools-for-cross-site-replication.html)。

### 手順

1. 手順 2 (詳細の表示)で、削除するように選択したサイトに関連する警告を確認します。

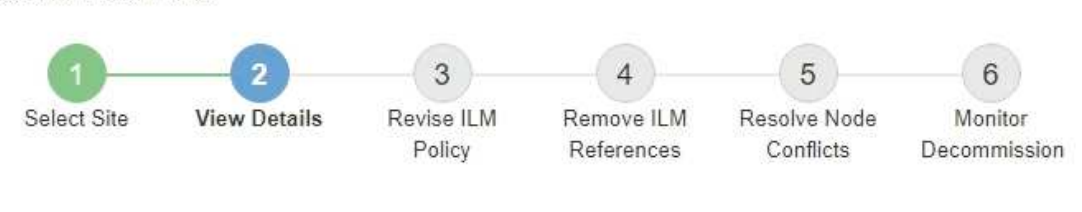

Data Center 2 Details

Decommission Site

A This site includes a Gateway Node. If clients are currently connecting to this node, you must configure an equivalent node at another site. Be sure clients can connect to the replacement node before starting the decommission procedure.

▲ This site contains a mixture of connected and disconnected nodes. Before you can remove this site, you must bring all offline (blue or gray) nodes back online. Contact technical support if you need assistance.

次の場合は警告が表示されます。

- サイトにゲートウェイノードが含まれている。S3 および Swift クライアントがこのノードに接続中の 場合は、別のサイトに同じノードを設定する必要があります。手順 の運用停止を続行する前に、クラ イアントが交換用ノードに接続できることを確認してください。
- サイトには、接続された( )および切断されているノード( → または ( )。このサイトを削 除する前に、すべてのオフラインノードをオンラインに戻す必要があります。
- 2. 削除するように選択したサイトの詳細を確認します。

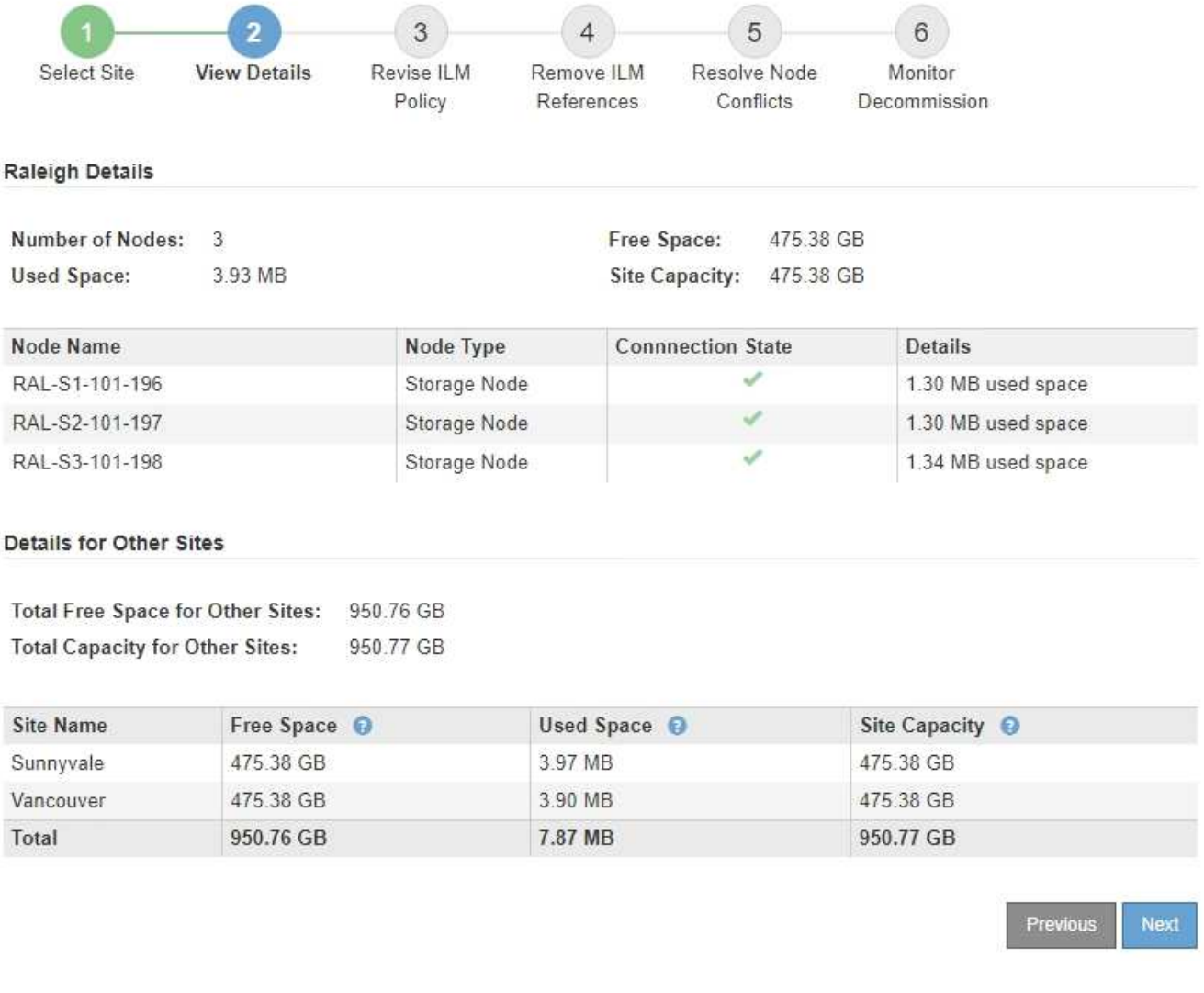

選択したサイトについては、次の情報が表示されます。

- ノードの数
- サイト内のすべてのストレージノードの使用済みスペース、空きスペース、および容量の合計。
	- 接続されているサイトの運用停止の場合、「使用済みスペース」の値は、 ILM を使用して他のサ イトに移動または削除する必要があるオブジェクトデータの量を表します。
	- 切断されたサイトの運用停止処理の場合、サイトを削除したときにアクセスできなくなるオブジ ェクトデータの量は「 \* Used Space \* 」の値で示されます。
- ノード名、タイプ、および接続状態:
	- (接続済み)
	- $\bullet$ (意図的な停止)
	- (不明)
- 各ノードの詳細:
	- 各ストレージノードについて、オブジェクトデータに使用されているスペースの量。
- ・管理ノードとゲートウェイノードの場合、ノードが現在ハイアベイラビリティ( HA )グループで 使用されているかどうか。HAグループで使用されている管理ノードまたはゲートウェイノードは 運用停止できません。運用停止を開始する前に、HAグループを編集してサイトのすべてのノード を削除するか、HAグループにこのサイトのノードのみが含まれている場合はHAグループを削除し ます。手順については、を参照してください ["](https://docs.netapp.com/ja-jp/storagegrid-118/admin/managing-high-availability-groups.html)ハイアベイラビリティ ([HA](https://docs.netapp.com/ja-jp/storagegrid-118/admin/managing-high-availability-groups.html)) グループを管理しま [す](https://docs.netapp.com/ja-jp/storagegrid-118/admin/managing-high-availability-groups.html)["](https://docs.netapp.com/ja-jp/storagegrid-118/admin/managing-high-availability-groups.html)。
- 3. ページの詳細セクションで、グリッド内の他のサイトで利用可能なスペースを評価します。

#### Details for Other Sites

Total Free Space for Other Sites: 950.76 GB **Total Capacity for Other Sites:** 950.77 GB

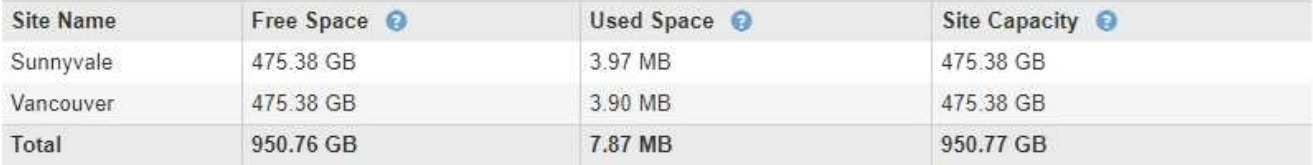

接続されたサイトの運用停止処理を実行していて、 ILM を使用して(削除するだけでなく)選択したサイ トからオブジェクトデータを移動する場合は、移動されたデータに対応できる十分な容量を他のサイトに 確保し、将来の拡張に備えて十分な容量を確保する必要があります。

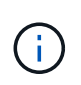

削除するサイトの \* 使用済みスペース \* が、他のサイトの \* 合計空きスペース \* より大きい 場合、警告が表示されます。サイトの削除後に十分なストレージ容量が確保されるように するために、この手順 を実行する前に拡張の実行が必要になる場合があります。

4. 「 \* 次へ \* 」を選択します。

手順 3 ( ILM ポリシーの改訂)が表示されます。

# <span id="page-12-0"></span>手順**3**:**ILM**ポリシーを改訂する

[Decommission Site]ウィザードの[Step 3(Revise ILM Policies])では、サイトがILMポ リシーで参照されているかどうかを確認できます。

作業を開始する前に

方法を十分に理解している ["ILM](https://docs.netapp.com/ja-jp/storagegrid-118/ilm/index.html)[によるオブジェクトの管理](https://docs.netapp.com/ja-jp/storagegrid-118/ilm/index.html)["](https://docs.netapp.com/ja-jp/storagegrid-118/ilm/index.html)。ストレージプールとILMルールの作成、およ びILMポリシーのシミュレートとアクティブ化について十分に理解している。

このタスクについて

ポリシー(アクティブまたは非アクティブ)に含まれるILMルールがそのサイトを参照している場 合、StorageGRIDはサイトの運用を停止できません。

運用を停止するサイトを参照しているILMポリシーがある場合は、それらのポリシーを削除するか、次の要件 を満たすように編集する必要があります。

• すべてのオブジェクトデータを完全に保護

- 廃止するサイトを参照しないでください。
- サイトを参照するストレージプールを使用したり、[すべてのサイト]オプションを使用したりしないでく ださい。
- サイトを参照するイレイジャーコーディングプロファイルは使用しないでください。
- StorageGRID 11.6以前のインストールでは、Make 2 Copiesルールは使用しないでください。

サイトの削除に対応するためにシングルコピーの ILM ルールを作成しないでください。ある期 間にレプリケートコピーを 1 つしか作成しない ILM ルールには、データが永続的に失われるリ スクがあります。オブジェクトのレプリケートコピーが 1 つしかない場合、ストレージノード に障害が発生したり、重大なエラーが発生すると、そのオブジェクトは失われます。また、ア ップグレードなどのメンテナンス作業中は、オブジェクトへのアクセスが一時的に失われま す。

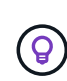

 $(\cdot)$ 

connectedサイトの運用停止 を実行する場合は、削除するサイトの現在のオブジェクトデー タをStorageGRIDがどのように管理するかを検討する必要があります。データ保護の要件に応 じて、新しいルールで既存のオブジェクトデータを別のサイトに移動したり、不要になった余 分なオブジェクトコピーを削除したりできます。

新しいポリシーの設計についてサポートが必要な場合は、テクニカルサポートにお問い合わせください。

手順

- 1. 手順3([Revise ILM Policies])で、運用停止対象として選択したサイトを参照するILMポリシーがないか どうかを確認します。
- 2. ポリシーが表示されない場合は、\*[次へ]\*を選択して ["](#page-14-0)[手順](#page-14-0) [4](#page-14-0) [:](#page-14-0) [ILM](#page-14-0) [参照を削除する](#page-14-0)["](#page-14-0)。
- 3. 1つ以上の active ILMポリシーが表示された場合は、既存の各ポリシーをクローニングするか、運用停止 するサイトを参照しない新しいポリシーを作成します。
	- a. [Policy Name]列でポリシーのリンクを選択します。

ブラウザの新しいタブに、ポリシーのILMポリシーの詳細ページが表示されます。[Decommission Site] ページは、 [other] タブに表示されたままになります。

- b. 必要に応じて、次のガイドラインと手順に従ってください。
	- ILMルールの操作:
		- ["1](https://docs.netapp.com/ja-jp/storagegrid-118/ilm/creating-storage-pool.html)[つ以上のストレージプールを作成する](https://docs.netapp.com/ja-jp/storagegrid-118/ilm/creating-storage-pool.html)["](https://docs.netapp.com/ja-jp/storagegrid-118/ilm/creating-storage-pool.html) サイトを参照していません
		- ["](https://docs.netapp.com/ja-jp/storagegrid-118/ilm/working-with-ilm-rules-and-ilm-policies.html)[ルールの編集または](https://docs.netapp.com/ja-jp/storagegrid-118/ilm/working-with-ilm-rules-and-ilm-policies.html)[置換](https://docs.netapp.com/ja-jp/storagegrid-118/ilm/working-with-ilm-rules-and-ilm-policies.html)["](https://docs.netapp.com/ja-jp/storagegrid-118/ilm/working-with-ilm-rules-and-ilm-policies.html) サイトを参照しています。

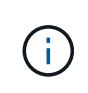

このルールでは\* All Storage Nodes ストレージプールを使用しているため、 Make 2 Copies \*ルールは選択しないでください。このルールは許可されていま せん。

- ILMポリシーの操作:
	- ["](https://docs.netapp.com/ja-jp/storagegrid-118/ilm/working-with-ilm-rules-and-ilm-policies.html#clone-ilm-policy)[既存の](https://docs.netapp.com/ja-jp/storagegrid-118/ilm/working-with-ilm-rules-and-ilm-policies.html#clone-ilm-policy)[ILM](https://docs.netapp.com/ja-jp/storagegrid-118/ilm/working-with-ilm-rules-and-ilm-policies.html#clone-ilm-policy)[ポリシーをクロー](https://docs.netapp.com/ja-jp/storagegrid-118/ilm/working-with-ilm-rules-and-ilm-policies.html#clone-ilm-policy)[ニ](https://docs.netapp.com/ja-jp/storagegrid-118/ilm/working-with-ilm-rules-and-ilm-policies.html#clone-ilm-policy)[ングする](https://docs.netapp.com/ja-jp/storagegrid-118/ilm/working-with-ilm-rules-and-ilm-policies.html#clone-ilm-policy)["](https://docs.netapp.com/ja-jp/storagegrid-118/ilm/working-with-ilm-rules-and-ilm-policies.html#clone-ilm-policy) または ["](https://docs.netapp.com/ja-jp/storagegrid-118/ilm/creating-ilm-policy.html)[新しい](https://docs.netapp.com/ja-jp/storagegrid-118/ilm/creating-ilm-policy.html)[ILM](https://docs.netapp.com/ja-jp/storagegrid-118/ilm/creating-ilm-policy.html)[ポリシーを作成します](https://docs.netapp.com/ja-jp/storagegrid-118/ilm/creating-ilm-policy.html)["](https://docs.netapp.com/ja-jp/storagegrid-118/ilm/creating-ilm-policy.html)。
	- デフォルトのルールやその他のルールがサイトを参照していないことを確認します。

 $\mathbf{I}$ 

ILM ルールの順序が正しいことを確認してください。ポリシーをアクティブ化 すると、新規および既存のオブジェクトがリスト内の順にルールによって評価 されます。

- c. テストオブジェクトを取り込み、ポリシーをシミュレートして、正しいルールが適用されることを確 認します。
	- $\left(\begin{array}{c} 1 \end{array}\right)$

 $\bigcirc$ 

原因 ポリシーにエラーがあると、回復不能なデータ損失が発生する可能性がありま す。ポリシーをアクティブ化する前によく確認およびシミュレートし、想定どおりに機 能することを確認してください。

新しい ILM ポリシーをアクティブ化すると、 StorageGRID は、そのポリシーを使用し て、既存のオブジェクトと新たに取り込まれたオブジェクトを含むすべてのオブジェク トを管理します。新しい ILM ポリシーをアクティブ化する前に、既存のレプリケート オブジェクトとイレイジャーコーディングオブジェクトの配置に対する変更を確認して ください。既存のオブジェクトの場所を変更すると、新しい配置が評価されて実装され る際に一時的なリソースの問題が発生する可能性があります。

d. 新しいポリシーをアクティブ化し、古いポリシーが非アクティブになったことを確認します。

複数のポリシーをアクティブ化する場合は、 ["](https://docs.netapp.com/ja-jp/storagegrid-118/ilm/creating-ilm-policy.html#activate-ilm-policy)[手順に](https://docs.netapp.com/ja-jp/storagegrid-118/ilm/creating-ilm-policy.html#activate-ilm-policy)[従](https://docs.netapp.com/ja-jp/storagegrid-118/ilm/creating-ilm-policy.html#activate-ilm-policy)[って](https://docs.netapp.com/ja-jp/storagegrid-118/ilm/creating-ilm-policy.html#activate-ilm-policy)[ILM](https://docs.netapp.com/ja-jp/storagegrid-118/ilm/creating-ilm-policy.html#activate-ilm-policy)[ポリシータグを作成します。](https://docs.netapp.com/ja-jp/storagegrid-118/ilm/creating-ilm-policy.html#activate-ilm-policy)["](https://docs.netapp.com/ja-jp/storagegrid-118/ilm/creating-ilm-policy.html#activate-ilm-policy)。

接続さ StorageGRID れたサイトの運用停止手順を実行すると、新しい ILM ポリシーをアクティブ化した 時点で、選択したサイトからオブジェクトデータの削除が開始されます。すべてのオブジェクトコピーの 移動または削除には数週間かかることがあります。サイトにオブジェクトデータが残っている間もサイト の運用停止を安全に開始できますが、実際の運用停止手順 を開始する前にデータをサイトから移動するこ とが許可されている場合は、運用停止手順 の処理がより迅速になり、システム停止やパフォーマンスへの 影響も少なくなります (ウィザードの手順 5 で「 \* 分解を開始」を選択)。

- 4. EACH\_INACTIVE\_POLICYについては、前の手順で説明したように、最初に各ポリシーのリンクを選択し て編集または削除します。
	- ["](https://docs.netapp.com/ja-jp/storagegrid-118/ilm/working-with-ilm-rules-and-ilm-policies.html#edit-ilm-policy)[ポリシーを編集します。](https://docs.netapp.com/ja-jp/storagegrid-118/ilm/working-with-ilm-rules-and-ilm-policies.html#edit-ilm-policy)["](https://docs.netapp.com/ja-jp/storagegrid-118/ilm/working-with-ilm-rules-and-ilm-policies.html#edit-ilm-policy) そのため、廃棄されるサイトを参照していません。

◦ ["](https://docs.netapp.com/ja-jp/storagegrid-118/ilm/working-with-ilm-rules-and-ilm-policies.html#remove-ilm-policy)[ポリシーを削除します。](https://docs.netapp.com/ja-jp/storagegrid-118/ilm/working-with-ilm-rules-and-ilm-policies.html#remove-ilm-policy)["](https://docs.netapp.com/ja-jp/storagegrid-118/ilm/working-with-ilm-rules-and-ilm-policies.html#remove-ilm-policy)。

5. ILMルールとポリシーの変更が完了したら、手順3([Revise ILM Policies])に記載されたポリシーは削除 されます。「 \* 次へ \* 」を選択します。

手順 4 ( Remove ILM References )が表示されます。

### <span id="page-14-0"></span>手順 **4** : **ILM** 参照を削除する

[Decommission Site]ウィザードの手順4(Remove ILM References)では、ILMポリシー で使用されていないルールも含め、サイトを参照している未使用のILMルールを削除ま たは編集する必要があります。

手順

1. 未使用の ILM ルールがサイトを参照しているかどうかを確認します。

ILMルールが表示されても、それらのルールはサイトを参照していますが、どのポリシーでも使用されて

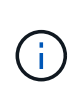

StorageGRIDはサイトの運用を停止すると、サイトを参照している未使用のイレイジャー コーディングプロファイルを自動的に非アクティブ化し、サイトを参照している未使用の ストレージプールを自動的に削除します。All Storage Nodesストレージプール (StorageGRID 11.6以前)は、All Sitesサイトを使用しているため削除されています。

- 2. 使用されていない各ルールを編集または削除します。
	- ルールを編集するには、ILMルールページに移動して、サイトを参照するイレイジャーコーディングプ ロファイルまたはストレージプールを使用するすべての配置を更新します。次に、 \* 手順 4 ( ILM 参 照の削除) \* に戻ります。
	- ルールを削除するには、ごみ箱のアイコンを選択します 「 \* OK 」を選択します。

 $\left( \begin{array}{c} 1 \end{array} \right)$ サイトの運用を停止する前に、\* Make 2 Copies \*ルールを削除する必要があります。

- 3. サイトを参照している未使用のILMルールがないこと、および\*[Next]\*ボタンが有効になっていることを確 認します。
- 4. 「 \* 次へ \* 」を選択します。

サイトを参照している残りのストレージプールとイレイジャーコーディングプロファイル は、サイトを削除すると無効になります。StorageGRIDはサイトの運用を停止すると、サ イトを参照している未使用のイレイジャーコーディングプロファイルを自動的に非アクテ ィブ化し、サイトを参照している未使用のストレージプールを自動的に削除します。All Storage Nodesストレージプール(StorageGRID 11.6以前)は、All Sitesサイトを使用して いるため削除されています。

ステップ 5 (ノードの競合を解決)が表示されます。

## <span id="page-15-0"></span>手順 **5** :ノードの競合を解決する(運用停止を開始する)

Decommission Site ウィザードの Step 5 ( Resolve Node Conflicts ) から、 StorageGRID システム内のノードが切断されているか、選択したサイトのノードが High Availability (HA) グループに属しているかを確認できます。いずれかのノードの競合 が解決されたら、このページから運用停止手順 を開始します。

作業を開始する前に

 $(i)$ 

StorageGRID システムのすべてのノードが次のように正しい状態であることを確認する必要があります。

• StorageGRID システムのすべてのノードが接続されている必要があります( ∨)。

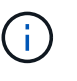

切断されたサイトの運用停止を実行する場合は、削除するサイトのすべてのノードを切断 し、他のすべてのサイトのすべてのノードを接続する必要があります。

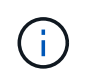

1つ以上のボリュームがオフライン(アンマウント済み)の場合、またはオンライン(マウ ント済み)でエラー状態の場合、運用停止は開始されません。

 $\left(\mathsf{i}\right)$ 

運用停止の実行中に1つ以上のボリュームがオフラインになると、それらのボリュームがオ ンラインに戻ったあとに運用停止プロセスが完了します。

•削除するサイトにハイアベイラビリティ( HA )グループに属するインターフェイスを持つことはできま せん。

このタスクについて

手順 5 (ノードの競合を解決)用に表示されたノードがある場合は、運用停止を開始する前に問題 を修正す る必要があります。

このページからサイトの手順 の運用停止を開始する前に、次の考慮事項を確認してください。

• 手順 の運用停止が完了するまでに、十分な時間を確保する必要があります。

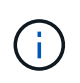

サイトからオブジェクトデータを移動または削除するには、サイトのデータ量、システム の負荷、ネットワークのレイテンシ、および ILM に求められる変更の性質に応じて、数 日、数週間、場合によっては数カ月かかることがあります。

- サイトの運用停止中は、手順 は次の処理を実行します。
	- 運用停止するサイトを参照するILMルールを作成することはできません。また、既存のILMルールを編 集してサイトを参照することもできません。
	- 拡張やアップグレードなど、その他のメンテナンス手順は実行できません。

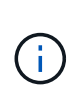

接続されているサイトの運用停止中に別のメンテナンス手順 を実行する必要がある場 合は、ストレージノードを削除している間に手順 を一時停止できます。[Pause]\*ボタン は、「レプリケートデータとイレイジャーコーディングデータの運用停止」ステージで 有効になります。

◦ サイトの運用停止手順 の開始後にノードをリカバリする必要がある場合は、サポートにお問い合わせ ください。

手順

1. 手順 5 (ノードの競合を解決)の「切断されているノード」セクションで、 StorageGRID システム内の いずれかのノードの接続状態が「 Unknown 」(不明)であるかどうかを確認します 3) または管理上 のダウン ( )。

Passphrase

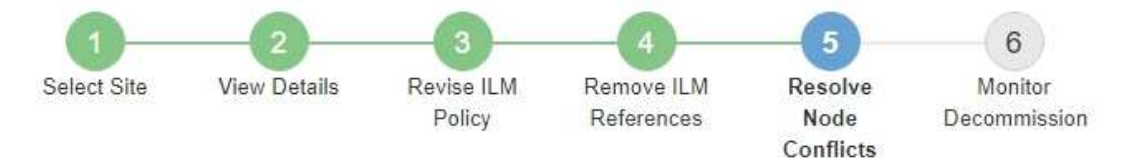

Before you can decommission the site, you must ensure the following:

- · All nodes in your StorageGRID system are connected. Note: If you are performing a disconnected site decommission, all nodes at the site you are removing must be disconnected.
- . No node at the selected site belongs to a high availability (HA) group.

If a node is listed in either table, you must correct the issue before you can continue.

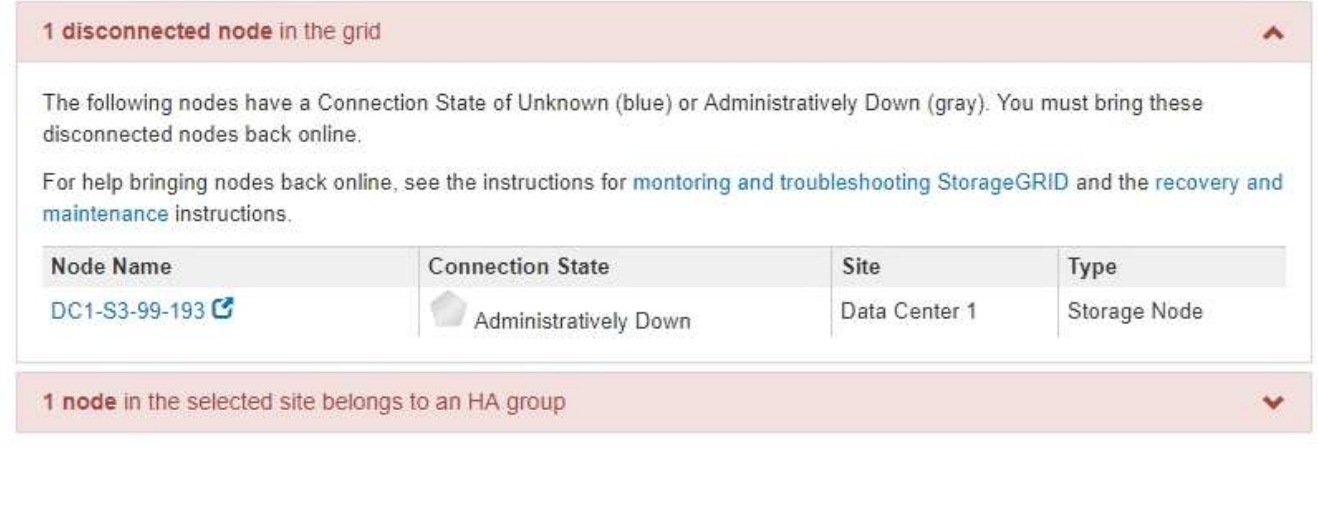

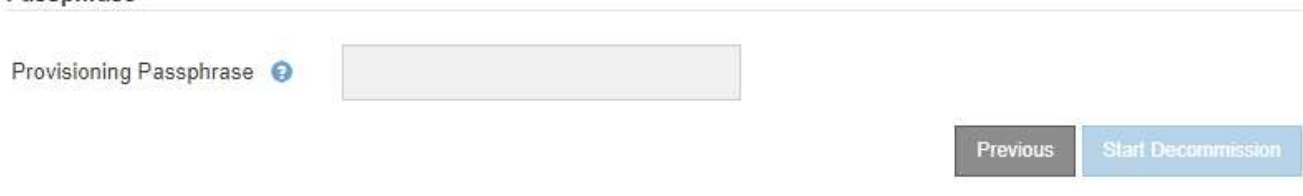

2. 切断されているノードがある場合は、オンラインに戻します。

を参照してください ["](https://docs.netapp.com/ja-jp/storagegrid-118/maintain/grid-node-procedures.html)[ノードの手順](https://docs.netapp.com/ja-jp/storagegrid-118/maintain/grid-node-procedures.html)["](https://docs.netapp.com/ja-jp/storagegrid-118/maintain/grid-node-procedures.html)。サポートが必要な場合は、テクニカルサポートにお問い合わせくだ さい。

3. 切断されているすべてのノードがオンラインに戻ったら、手順 5 (ノードの競合を解決)の HA グループ に関するセクションを確認します。

このテーブルには、選択したサイトにあるハイアベイラビリティ (HA) グループに属するノードがすべ て表示されます。

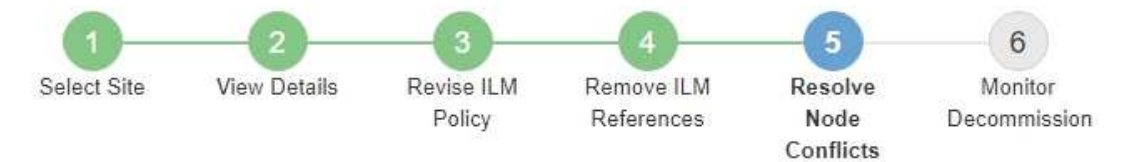

Before you can decommission the site, you must ensure the following:

- All nodes in your StorageGRID system are connected. Note: If you are performing a disconnected site decommission, all nodes at the site you are removing must be disconnected.
- . No node at the selected site belongs to a high availability (HA) group.

If a node is listed in either table, you must correct the issue before you can continue.

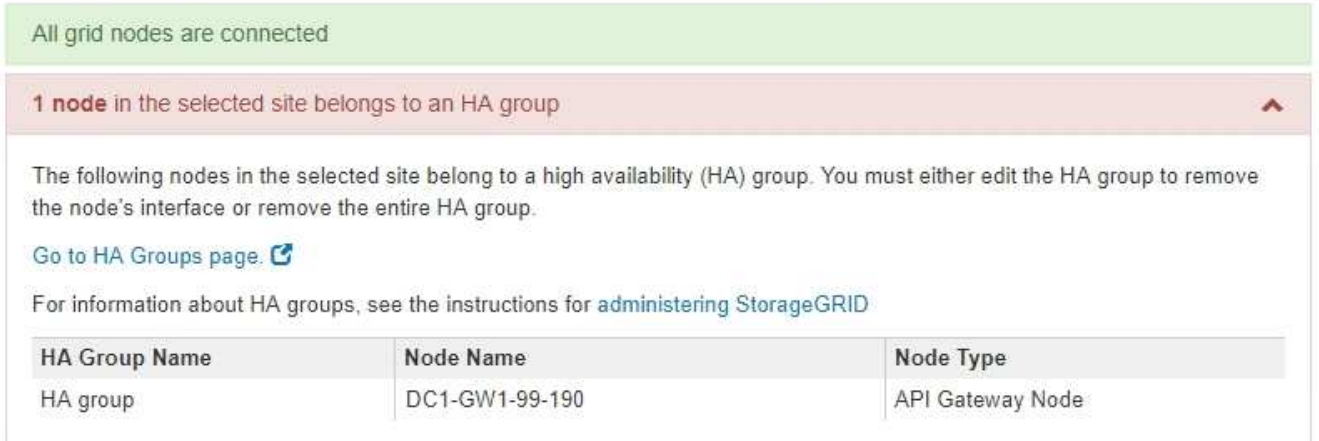

#### Passphrase

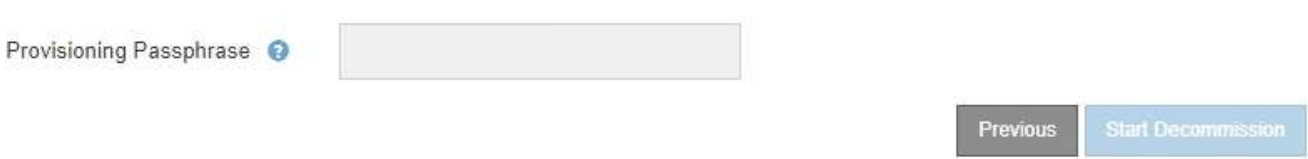

- 4. 表示されたノードがある場合は、次のいずれかを実行します。
	- 該当する各 HA グループを編集してノードインターフェイスを削除します。
	- このサイトからノードのみを含む HA グループを削除します。 StorageGRID の管理手順を参照してく ださい。

すべてのノードが接続されていて、選択したサイト内のノードが HA グループで使用されていない場合 は、「 \* Provisioning Passphrase \* 」フィールドが有効になります。

5. プロビジョニングパスフレーズを入力します。

[ \* 分解を開始 \* ( Start Decommission \* ) ] ボタンが有効になります。

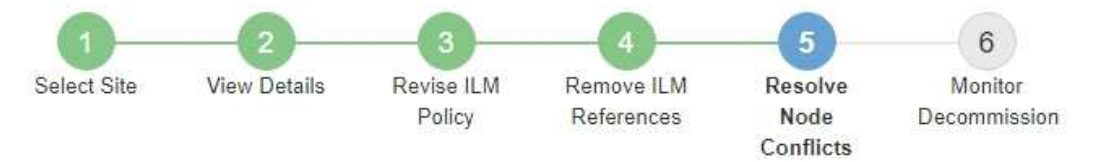

Before you can decommission the site, you must ensure the following:

- All nodes in your StorageGRID system are connected. Note: If you are performing a disconnected site decommission, all nodes at the site you are removing must be offline.
- . No node at the selected site belongs to a high availability (HA) group.

If a node is listed in either table, you must correct the issue before you can continue.

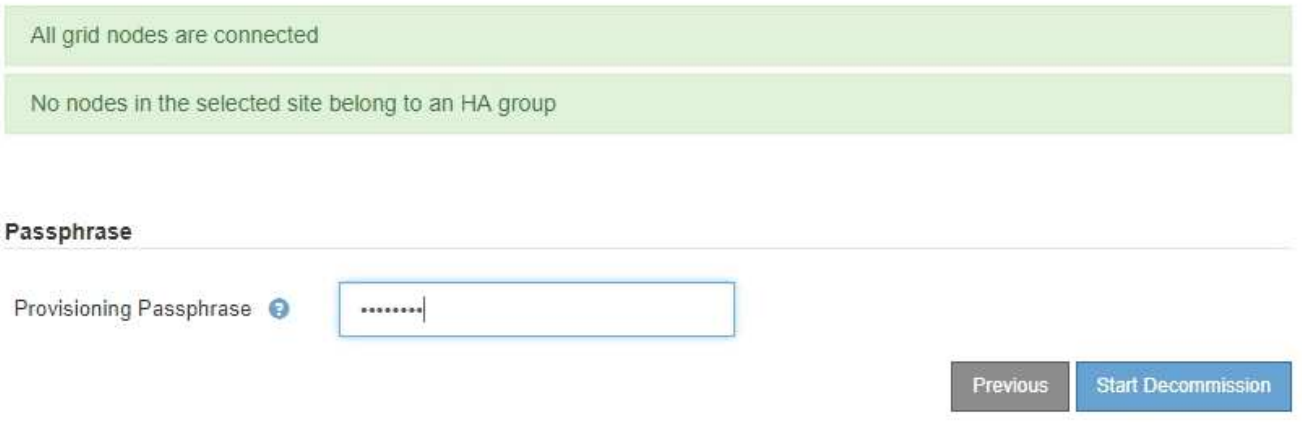

6. サイトの運用停止手順 を開始する準備ができたら、 \* 運用停止を開始 \* を選択します。

削除するサイトとノードが警告として表示されます。サイトを完全に削除するには、数日、数週間、場合 によっては数か月かかることがあります。

### A Warning

The following site and its nodes have been selected for decommissioning and will be permanently removed from the StorageGRID system:

Data Center 3

- $\cdot$  DC3-S1
- $-DC3-S2$
- $\cdot$  DC3-S3

When StorageGRID removes a site, it temporarily uses strong-site consistency to prevent object metadata from being written to the site being removed. Client write and delete operations can fail if multiple nodes become unavailable at the remaining sites.

This procedure might take days, weeks, or even months to complete. Select Maintenance > Decommission to monitor the decommission progress.

Do you want to continue?

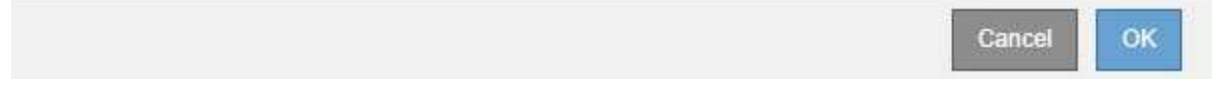

7. 警告を確認します。開始する準備ができたら、「 \* OK \* 」を選択します。

新しいグリッド設定が生成されるときにメッセージが表示されます。運用停止するグリッドノードのタイ プと数によっては、このプロセスには時間がかかることがあります。

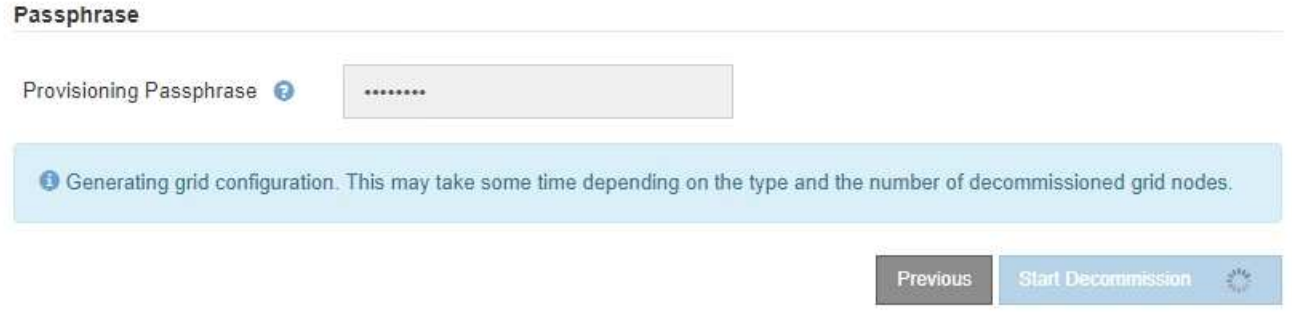

新しいグリッド設定が生成されると、ステップ 6 ( Monitor Decommission ) が表示されます。

[ 前へ \* ] ボタンは、運用停止が完了するまで無効のままです。

# <span id="page-20-0"></span>ステップ **6** :運用停止を監視する

Decommission Site ページウィザードの Step 6 ( Monitor Decommission ) では、サイ トが削除されるまで進行状況を監視できます。

このタスクについて

 $\left( \begin{array}{c} 1 \end{array} \right)$ 

StorageGRID は、接続されているサイトを削除するときに、次の順序でノードを削除します。

- 1. ゲートウェイノード
- 2. 管理ノード
- 3. ストレージノード

StorageGRID は切断されているサイトを削除するときに、次の順序でノードを削除します。

- 1. ゲートウェイノード
- 2. ストレージノード
- 3. 管理ノード

各ゲートウェイノードまたは管理ノードの削除には数分から 1 時間程度しかかかる場合がありますが、スト レージノードには数日から数週間かかる場合があります。

- 手順
- 1. 新しいリカバリパッケージが生成されたら、すぐにファイルをダウンロードします。

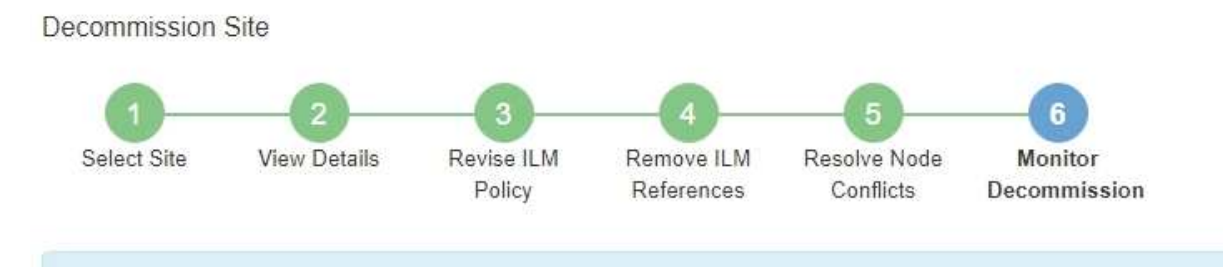

A new Recovery Package has been generated as a result of the configuration change. Go to the Recovery Package page to download it.

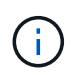

手順 の運用停止中に問題が発生した場合にグリッドをリカバリできるよう、できるだけ早 くリカバリパッケージをダウンロードしてください。

- a. メッセージ内のリンクを選択するか、 \* maintenance \* > \* System \* > \* Recovery package \* を選択し ます。
- b. をダウンロードします .zip ファイル。

の手順を参照してください ["](https://docs.netapp.com/ja-jp/storagegrid-118/maintain/downloading-recovery-package.html)[リカバリ](https://docs.netapp.com/ja-jp/storagegrid-118/maintain/downloading-recovery-package.html)[パ](https://docs.netapp.com/ja-jp/storagegrid-118/maintain/downloading-recovery-package.html)[ッ](https://docs.netapp.com/ja-jp/storagegrid-118/maintain/downloading-recovery-package.html)[ケ](https://docs.netapp.com/ja-jp/storagegrid-118/maintain/downloading-recovery-package.html)[ージを](https://docs.netapp.com/ja-jp/storagegrid-118/maintain/downloading-recovery-package.html)[ダ](https://docs.netapp.com/ja-jp/storagegrid-118/maintain/downloading-recovery-package.html)[ウンロードしています](https://docs.netapp.com/ja-jp/storagegrid-118/maintain/downloading-recovery-package.html)["](https://docs.netapp.com/ja-jp/storagegrid-118/maintain/downloading-recovery-package.html)。

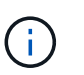

リカバリパッケージファイルには StorageGRID システムからデータを取得するための暗号 キーとパスワードが含まれているため、安全に保管する必要があります。

2. データ移動グラフを使用して、このサイトから他のサイトへのオブジェクトデータの移動を監視します。

データの移動は、手順 3 ( ILM ポリシーの改訂)で新しい ILM ポリシーをアクティブ化すると開始され ます。データの移動は、手順 の運用停止処理の間に行われます。

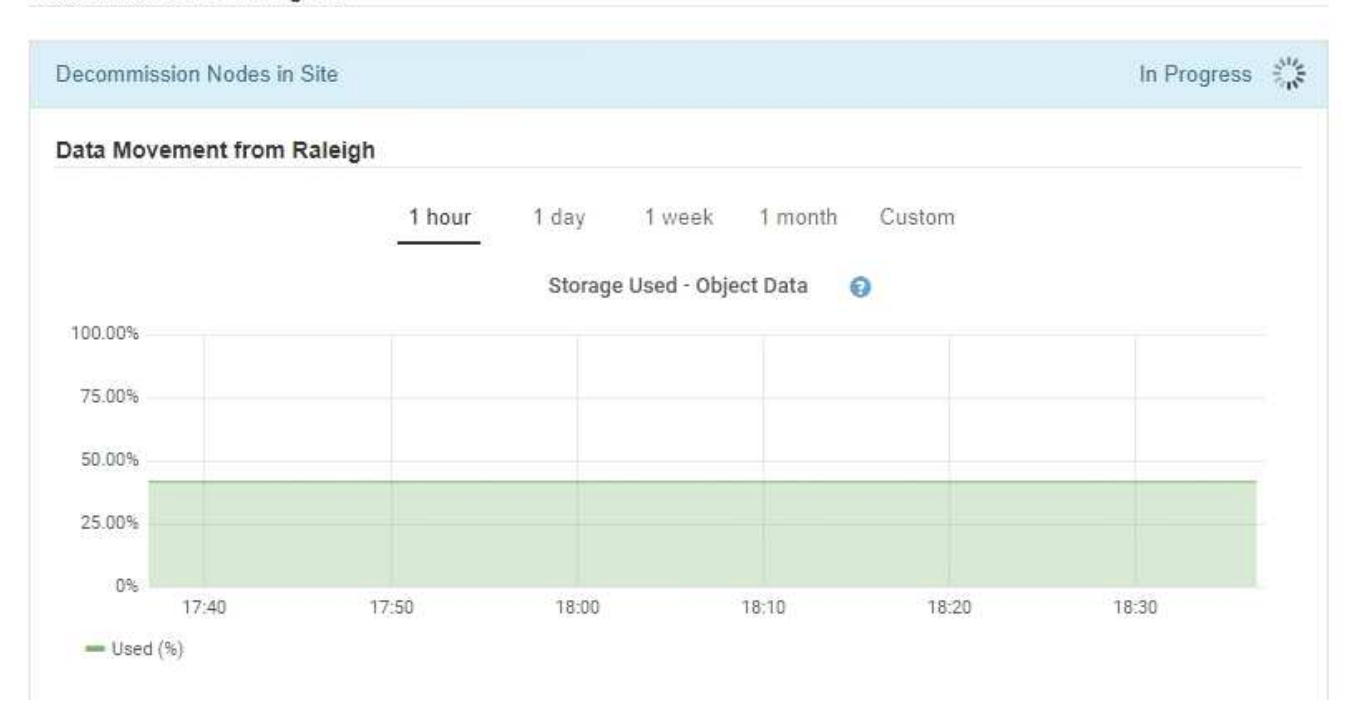

3. ページの Node Progress セクションで、ノードが削除される場合の運用停止手順 の進行状況を監視しま す。

ストレージノードを削除すると、各ノードで一連のステージが実行されます。これらのステージのほとん どは迅速または不透過的に行われますが、移動が必要なデータの量に応じて、他のステージが完了するま でに数日から数週間かかることがあります。イレイジャーコーディングデータを管理して ILM を再評価す るために追加の時間が必要です。

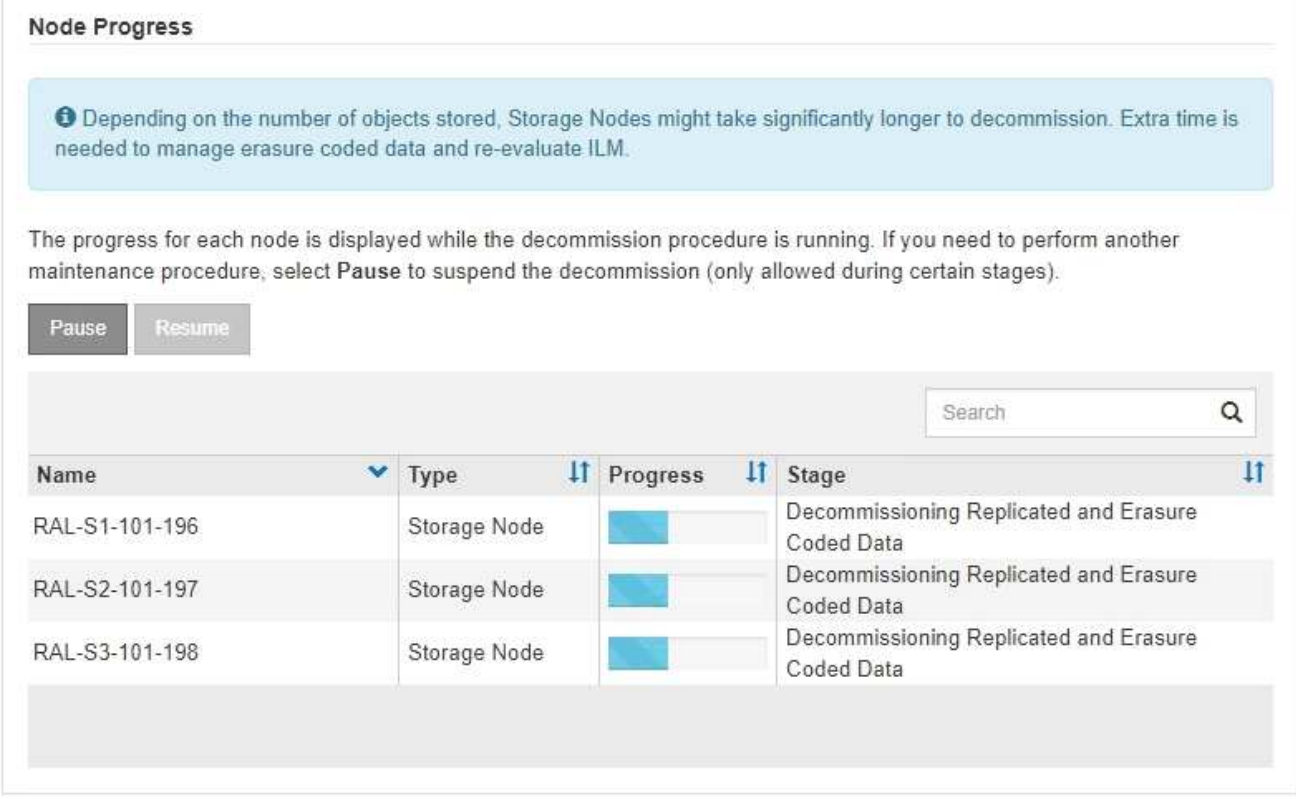

接続されているサイトの運用停止の進行状況を監視している場合は、次の表を参照して、ストレージノー ドの運用停止ステージを確認してください。

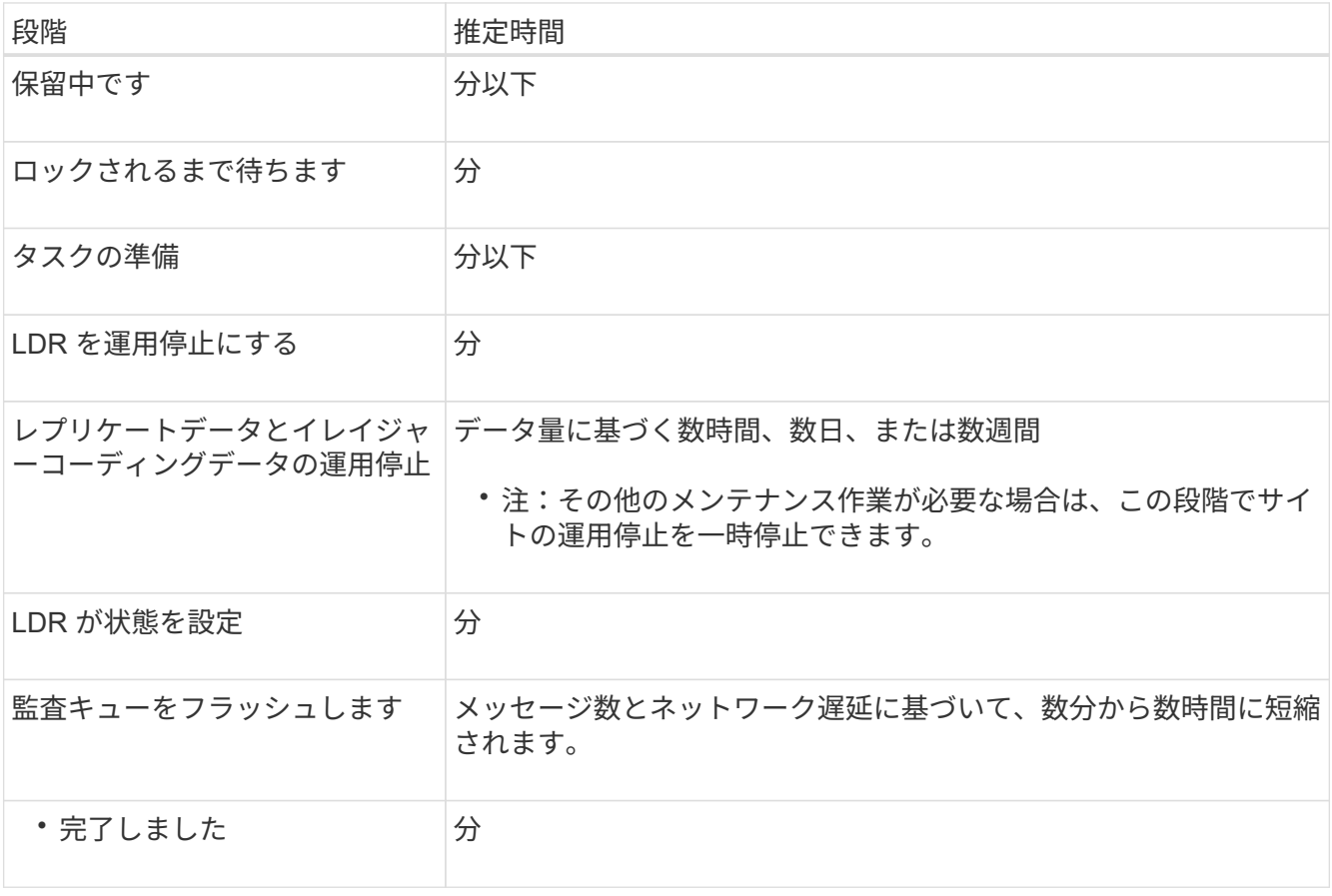

切断されているサイトの運用停止の進行状況を監視する場合は、次の表を参照して、ストレージノードの 運用停止ステージを確認してください。

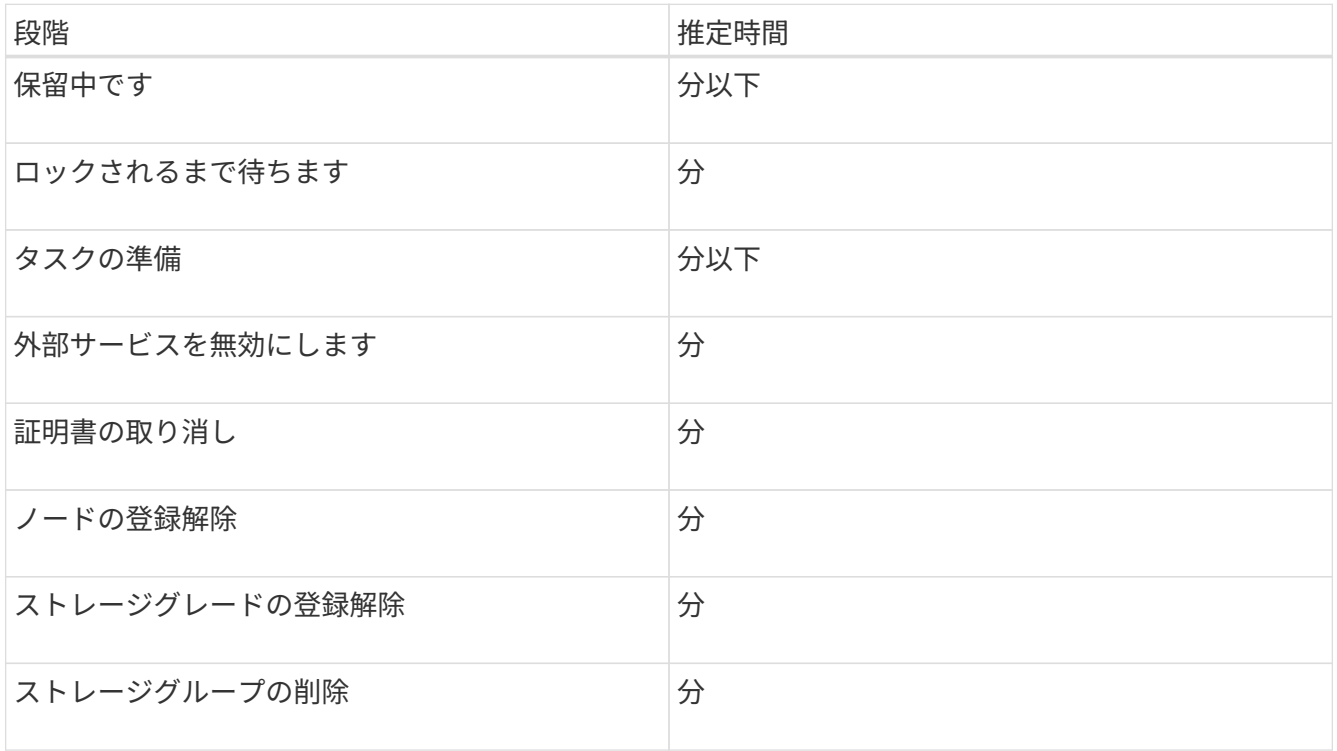

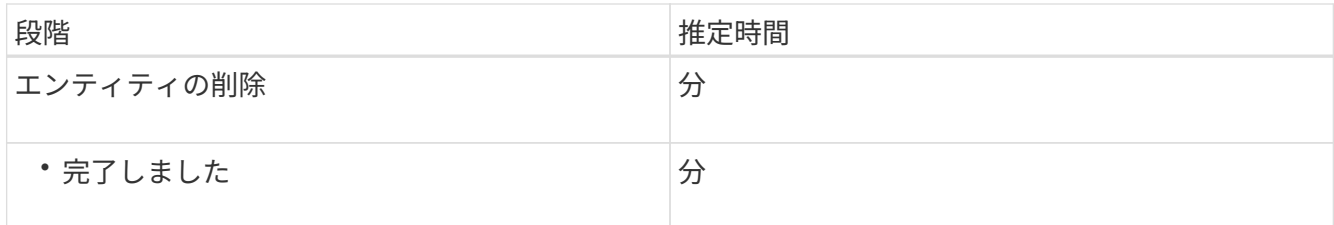

- 4. すべてのノードが完了ステージになったら、残りのサイトの運用停止処理が完了するまで待ちます。
	- StorageGRID は、 \* Repair Cassandra \* ステップ中に、グリッドに残っている Cassandra クラスタに 対して必要な修復を実行します。グリッドに残っているストレージノードの数によっては、この修復 に数日以上かかることがあります。

#### **Decommission Site Progress**

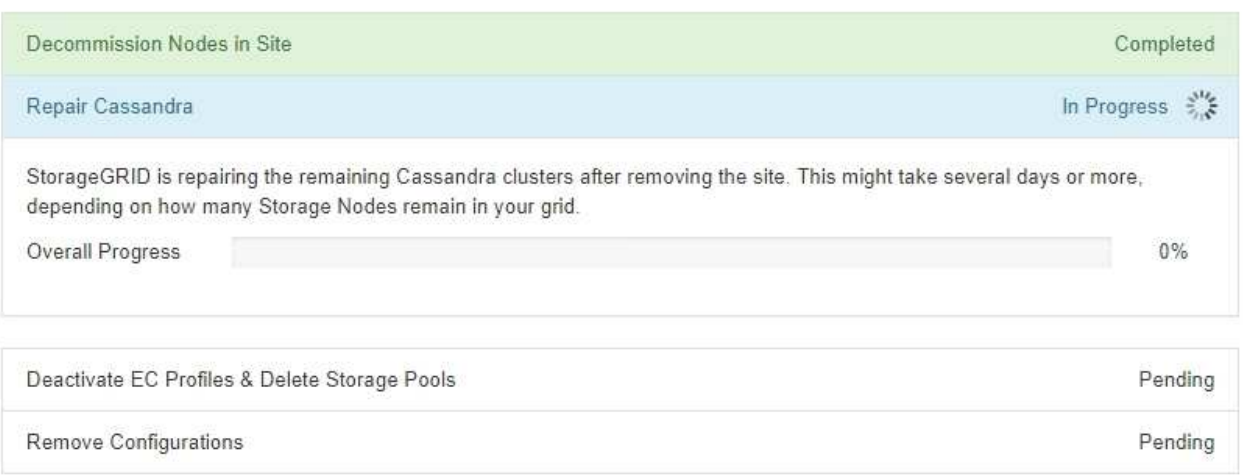

- [EC プロファイルの非アクティブ化とストレージプールの削除 \* ( Deactivate EC Profiles & Delete Storage Pools \* ) ] ステップでは、次の ILM の変更が行われます。
	- サイトを参照していたイレイジャーコーディングプロファイルはすべて非アクティブ化されま す。
	- サイトを参照していたストレージプールがすべて削除されます。

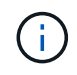

All Storage Nodesストレージプール (StorageGRID 11.6以前)も、All Sitesサイト を使用しているため削除されています。

◦ 最後に、 \* 構成の削除 \* ステップで、サイトとそのノードへの残りの参照がグリッドの残りの部分か ら削除されます。

#### **Decommission Site Progress**

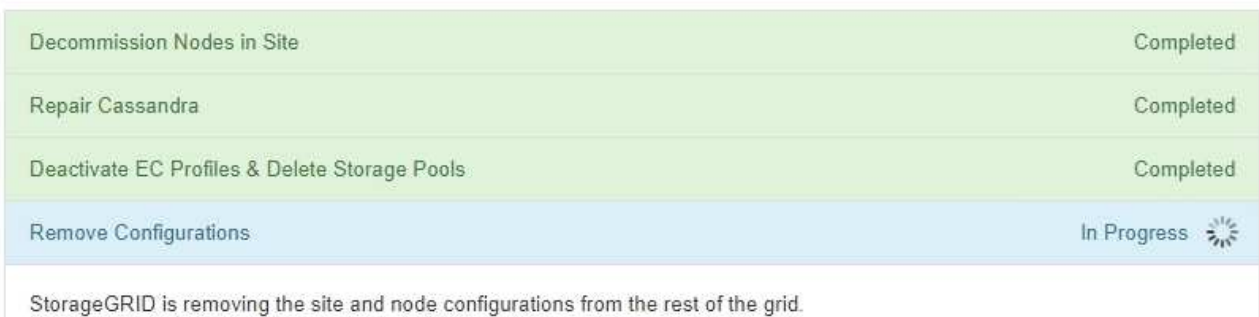

### 5. 運用停止手順 が完了すると、運用停止サイトのページに成功のメッセージが表示され、削除したサイトは 表示されなくなります。

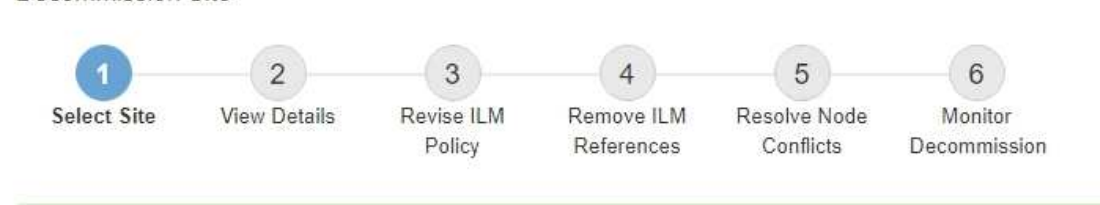

The previous decommission procedure completed successfully at 2021-01-12 14:28:32 MST.

When you decommission a site, all nodes at the site and the site itself are permanently removed from the StorageGRID system.

Review the table for the site you want to remove. If Decommission Possible is Yes, select the site. Then, select Next to ensure that the site is not referred to by ILM and that all StorageGRID nodes are in the correct state.

You might not be able to remove certain sites. For example, you cannot decommission the site that contains the primary Admin Node or a site that contains an Archive Node.

#### Sites

Decommission Site

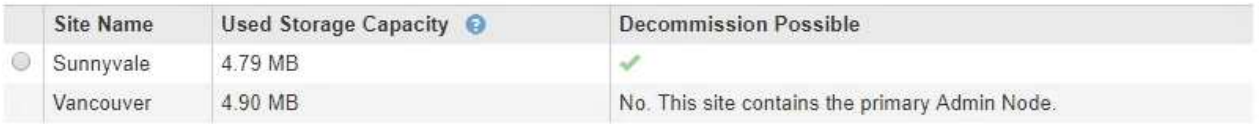

#### 完了後

サイトの運用停止手順 が完了したら、次の作業を実行します。

- 運用停止したサイトのすべてのストレージノードのドライブを確実に消去します。市販のデータ消去ツー ルまたはデータ消去サービスを使用して、ドライブからデータを完全かつ安全に削除します。
- サイトに 1 つ以上の管理ノードが含まれていて、 StorageGRID システムでシングルサインオン( SSO ) が有効になっている場合は、そのサイトに対する証明書利用者信頼をすべて Active Directory フェデレー ションサービス (AD FS) から削除します。
- 接続されているサイトの運用停止手順 でノードの電源が自動的にオフになったら、関連する仮想マシンを 削除します。

Copyright © 2024 NetApp, Inc. All Rights Reserved. Printed in the U.S.このドキュメントは著作権によって保 護されています。著作権所有者の書面による事前承諾がある場合を除き、画像媒体、電子媒体、および写真複 写、記録媒体、テープ媒体、電子検索システムへの組み込みを含む機械媒体など、いかなる形式および方法に よる複製も禁止します。

ネットアップの著作物から派生したソフトウェアは、次に示す使用許諾条項および免責条項の対象となりま す。

このソフトウェアは、ネットアップによって「現状のまま」提供されています。ネットアップは明示的な保 証、または商品性および特定目的に対する適合性の暗示的保証を含み、かつこれに限定されないいかなる暗示 的な保証も行いません。ネットアップは、代替品または代替サービスの調達、使用不能、データ損失、利益損 失、業務中断を含み、かつこれに限定されない、このソフトウェアの使用により生じたすべての直接的損害、 間接的損害、偶発的損害、特別損害、懲罰的損害、必然的損害の発生に対して、損失の発生の可能性が通知さ れていたとしても、その発生理由、根拠とする責任論、契約の有無、厳格責任、不法行為(過失またはそうで ない場合を含む)にかかわらず、一切の責任を負いません。

ネットアップは、ここに記載されているすべての製品に対する変更を随時、予告なく行う権利を保有します。 ネットアップによる明示的な書面による合意がある場合を除き、ここに記載されている製品の使用により生じ る責任および義務に対して、ネットアップは責任を負いません。この製品の使用または購入は、ネットアップ の特許権、商標権、または他の知的所有権に基づくライセンスの供与とはみなされません。

このマニュアルに記載されている製品は、1つ以上の米国特許、その他の国の特許、および出願中の特許によ って保護されている場合があります。

権利の制限について:政府による使用、複製、開示は、DFARS 252.227-7013(2014年2月)およびFAR 5252.227-19(2007年12月)のRights in Technical Data -Noncommercial Items(技術データ - 非商用品目に関 する諸権利)条項の(b)(3)項、に規定された制限が適用されます。

本書に含まれるデータは商用製品および / または商用サービス(FAR 2.101の定義に基づく)に関係し、デー タの所有権はNetApp, Inc.にあります。本契約に基づき提供されるすべてのネットアップの技術データおよび コンピュータ ソフトウェアは、商用目的であり、私費のみで開発されたものです。米国政府は本データに対 し、非独占的かつ移転およびサブライセンス不可で、全世界を対象とする取り消し不能の制限付き使用権を有 し、本データの提供の根拠となった米国政府契約に関連し、当該契約の裏付けとする場合にのみ本データを使 用できます。前述の場合を除き、NetApp, Inc.の書面による許可を事前に得ることなく、本データを使用、開 示、転載、改変するほか、上演または展示することはできません。国防総省にかかる米国政府のデータ使用権 については、DFARS 252.227-7015(b)項(2014年2月)で定められた権利のみが認められます。

#### 商標に関する情報

NetApp、NetAppのロゴ、<http://www.netapp.com/TM>に記載されているマークは、NetApp, Inc.の商標です。そ の他の会社名と製品名は、それを所有する各社の商標である場合があります。